#### R E F E R E N C E M A T E R I A L

# **Architectural Drafting Using AutoCAD**

**Shortcut Keys**

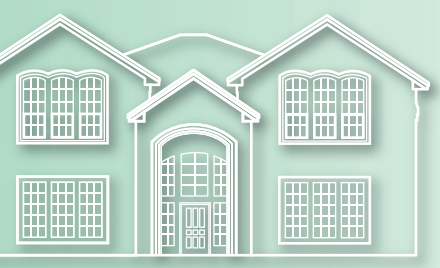

AutoCAD has dozens of predefined shortcut keys and key combinations to perform various operations and functions. The [Ctrl], [Alt], and [Shift] keys, together with keyboard letter keys, provide an alternate method of entering tools, displaying palettes, and toggling modes and functions. The function keys ([F1], [F2], etc.) and other keys on the keyboard are also used in shortcuts.

#### **Key Combination Action** [Ctrl]+0 **Clean Screen** (toggle) [Ctrl]+1 **Properties** palette (toggle) [Ctrl]+2 **DesignCenter** (toggle) [Ctrl]+3 **Tool Palettes** (toggle) [Ctrl]+4 **Sheet Set Manager** (toggle) [Ctrl]+6 **dbConnect Manager** (toggle) [Ctrl]+7 **Markup Set Manager** (toggle) [Ctrl]+8 **QuickCalc** (toggle) [Ctrl]+9 **Command** window (toggle) [Ctrl]+A Select all [Ctrl]+B **Snap** mode (toggle) [Ctrl]+C **COPYCLIP** tool (copies objects to the Clipboard) [Ctrl]+D Dynamic UCS (toggle) [Ctrl]+E Crosshairs in isoplane positions left/top/right (toggle) [Ctrl]+F **Osnap** mode (toggle) [Ctrl]+G **Grid** mode [Ctrl]+H **PICKSTYLE** (toggle) [Ctrl]+I Coordinate display (toggle) [Ctrl]+K **HYPERLINK** tool [Ctrl]+L **Ortho** mode (toggle) [Ctrl]+N **NEW** tool

## **[Ctrl] Key Combinations**

*(Continued)*

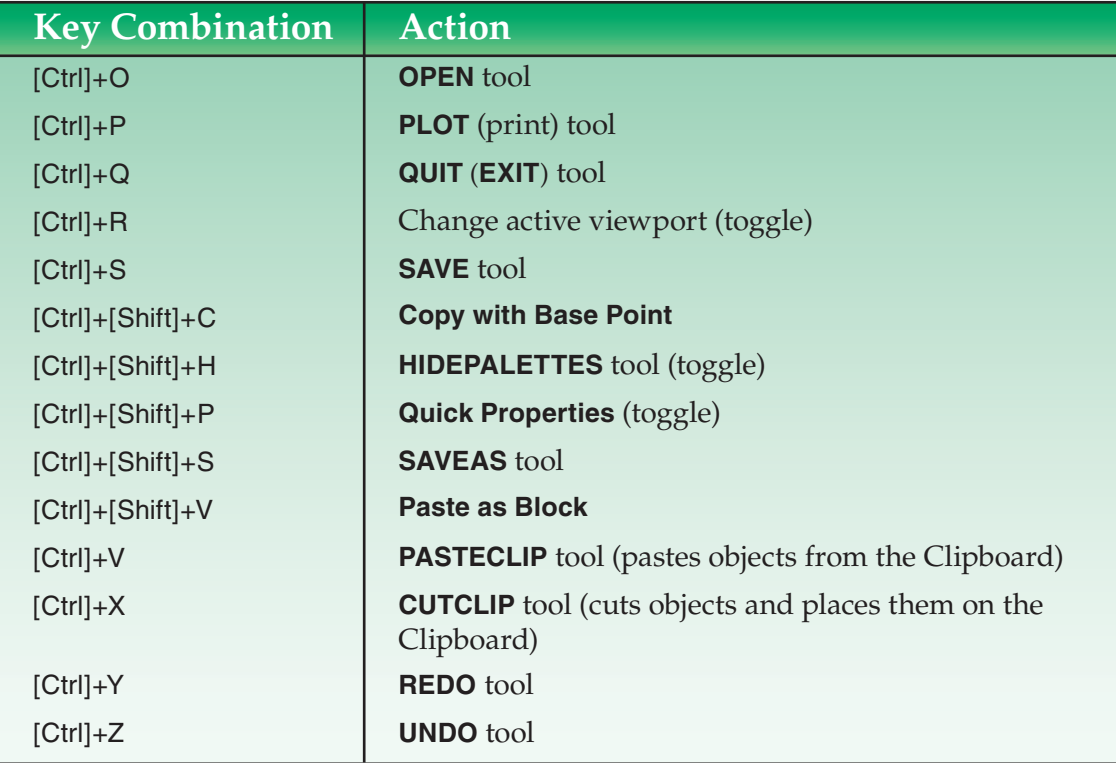

## **[Alt] Key Combinations**

You can use the keyboard to access items in the menu browser using an [Alt]+[*key*] combination. One character of each item in the menu browser is underlined. Press the [Alt] key and the underlined character key to activate the item. To access the **View** menu, for example, press and hold the [Alt] key while you press the [V] key. You can then continue to press underlined character keys to navigate through the menu. For example, to activate the **All** option of the **ZOOM** tool, you would press [Alt]+[V], then [Z], and then [A].

### **Function Keys**

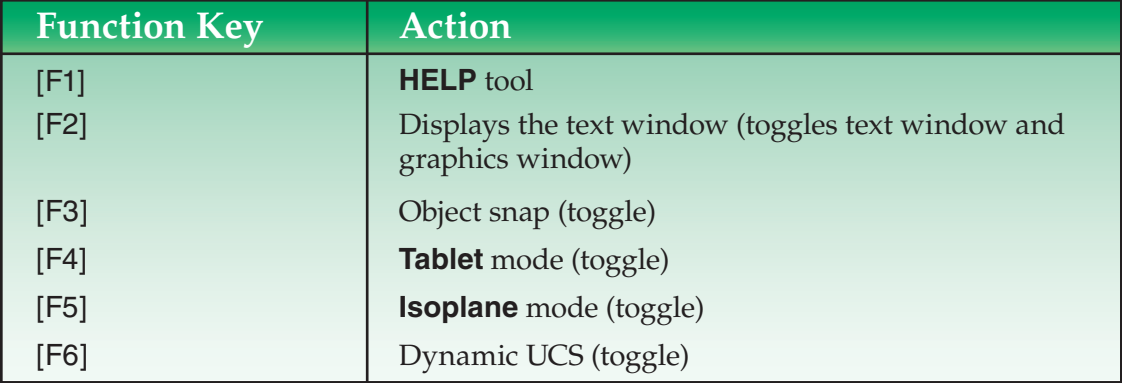

*(Continued)*

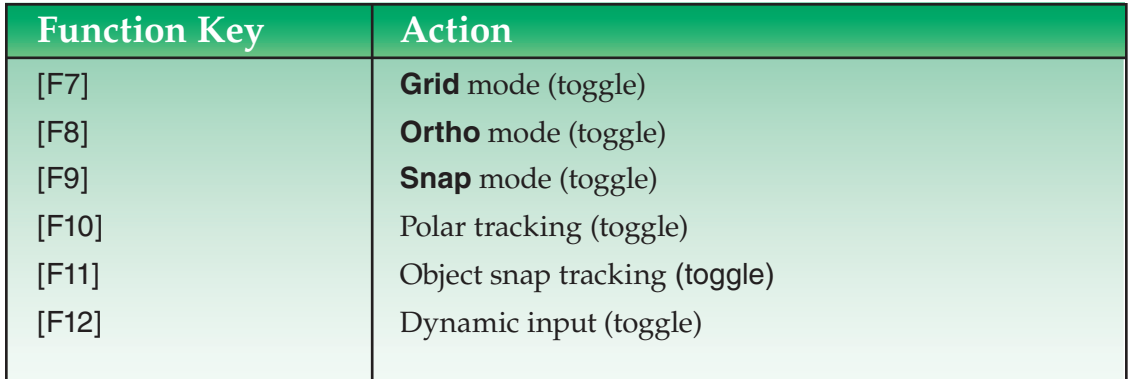

# **Key Sequences for Text Editing**

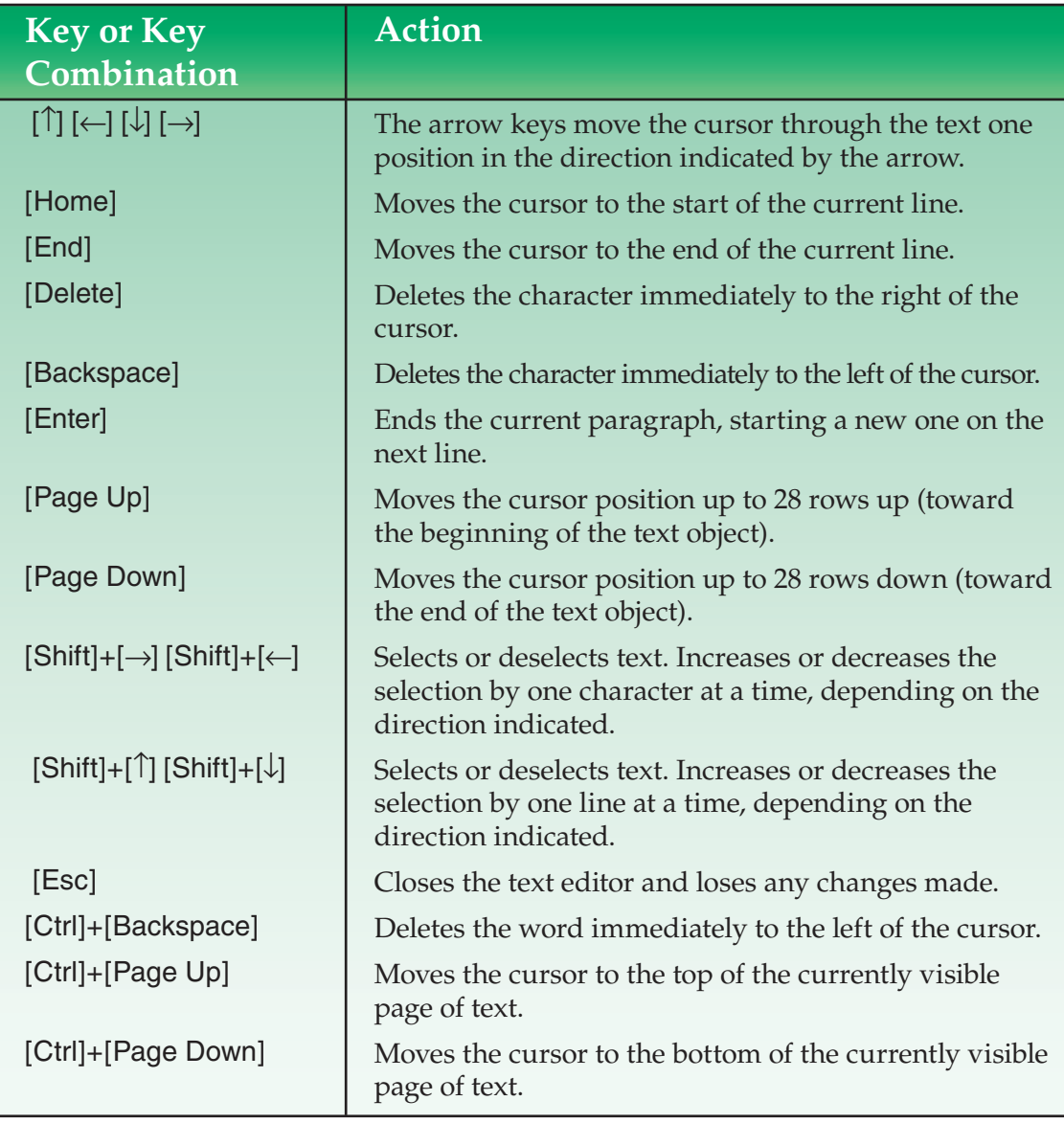

*(Continued)*

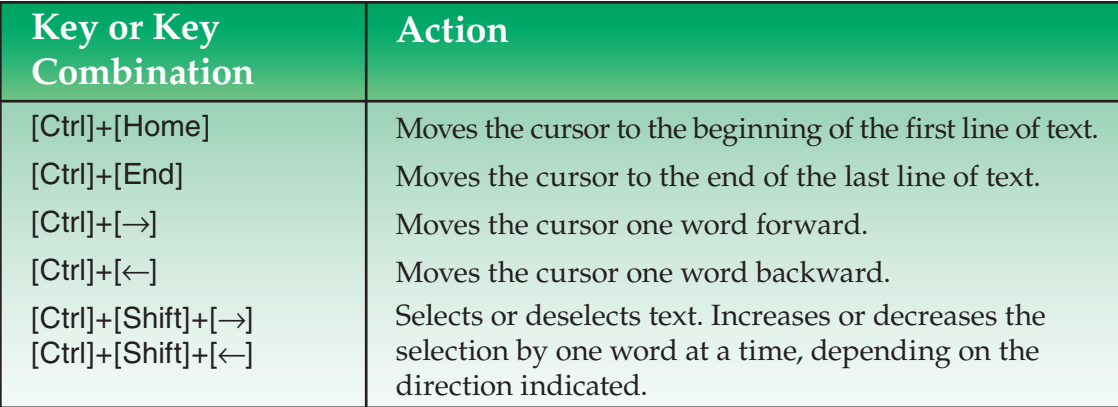

## **Other Keyboard Entry Tools**

Two other types of keyboard shortcuts allow you to select tools efficiently at the keyboard. First, you can select previously used tools by using the [↑] and [↓] keys. When no tool is active, press the [↑] key to display the previously used tool. If dynamic input is active, previously used tools are displayed near the cursor. To display previously used tools at the command line, you must pick the command line, or turn off dynamic input. If you continue to press the  $[\hat{ } ]$  key, AutoCAD continues to backtrack through the tools you have used. Press [Enter] to activate a displayed tool.

To activate a tool or system variable that you have not previously used, you can type the first letter (or several letters) of the tool or system variable you want to use, and press the [Tab] key. This displays the first tool or system variable beginning with the letters you entered. Continue to press the [Tab] key to display tools and system variables until the desired item is displayed. Press [Enter] to activate the desired item.